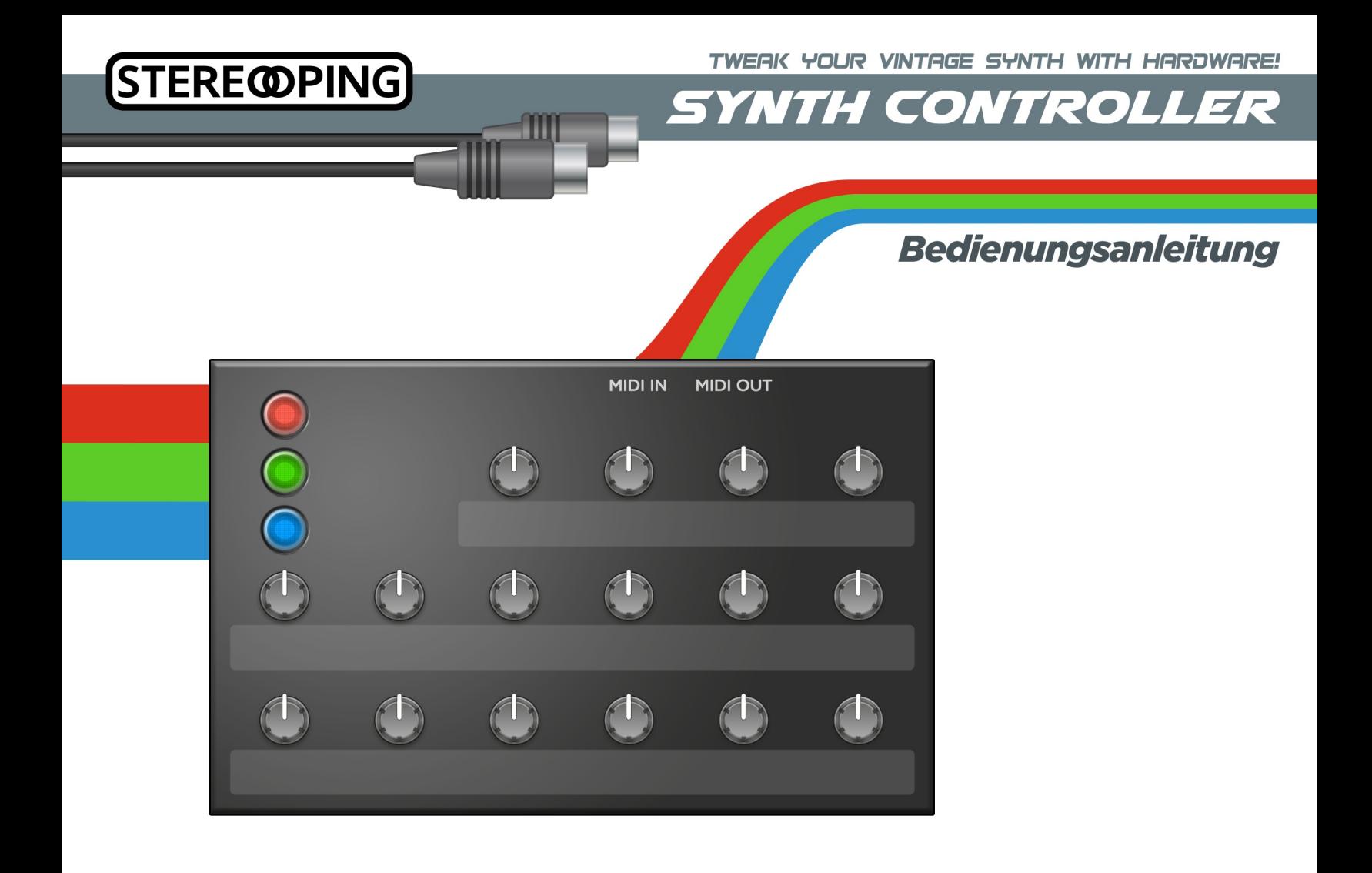

### **Hallo**

und danke, daß Du Dich für einen 'Stereoping Synth Controller' entschieden hast. Diese Anleitung enthält folgende Abschnitte:

- **1. Features, Spannungsversorgung, Editions**
- **2. Integration in Dein Studio**
- **3. Inbetriebnahme und Bedienung**
- **4. 'Midi Controller Change Message' nach 'SysEx' Übersetzer**
- **5. Technische Beschränkungen**
- **6. Aktualisierung der Firmware**
- **7. Impressum**

#### *Verbraucherhinweis*

*Das Symbol des durchgestrichenen Mülleimers besagt, dass dieses Elektro- bzw. Elektronikgerät am Ende seiner Lebensdauer nicht im Hausmüll entsorgt werden darf. Zur Rückgabe stehen in Ihrer Nähe kostenfreie Sammelstellen für Elektroaltgeräte sowie ggf. weitere Annahmestellen für die Wiederverwendung der Geräte zur Verfügung. Die Adressen erhalten Sie von Ihrer Stadt- bzw. Kommunalverwaltung. Sofern das alte Elektrobzw. Eletkronikgerät personenbezogene Daten enthält, sind Sie selbst für deren Löschung verantwortlich, bevor sie es zurück geben. Weitere Informationen finden Sie auf [www.elektrogesetz.de.](http://www.elektrogesetz.de/)* 

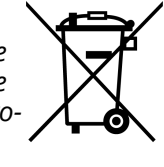

# *1. Features, Spannungsversorgung, Editions*

Der Stereoping Synth Controller bietet Dir 16 Drehregler und 3 hintergrundbeleuchtete Buttons um die klangbestimmenden Parameter Deines Musiksynthesizers auf angenehme Weise intuitiv zu verändern. Sobald Du einen Regler drehst, sendet der Synth Controller den passenden Befehl im Midi SysEx Format an Deinen Synth und dieser ändert sofort seinen Klang.

### *Features*

- Synthesizer Hardware Echtzeit Editor
- Frontgestaltung visuell an das Design des zugehörigen Synths angepasst
- Klare und einfache Nutzerführung ohne kryptische 'Shift'- oder 'Alt'-Tasten
- Schicke, hochwertige, langlebige, hintergrundbeleuchtete Buttons
- Stabiles und kompaktes Stahlblechgehäuse
- Schutzdiode verhindert Schäden bei Verpolung des Netzteiles
- '*Midi CC*' nach '*SysEx*'-Übersetzer um Deinen Synth über CC-Daten zu editieren/automatisieren
- '*Dreh den Regler aber sende keine Daten*'-Feature gegen unerwünschter Parametersprünge
- '*Bypass Modus*' für minimale Latenz und Sperren der Drehregler gegen versehentliches Verstellen
- Angelernter Midikanal bleibt auch nach dem Ausschalten gespeichert
- Firmwareupdate über SysEx-Dump
- Hardware kompatibel zu allen verfügbaren Editions
- Stromaufnahme ca. 40 mA
- Gewicht ohne Netzteil 660g
- Größe incl. Knöpfe und Gummifüsse ca. 180 x 130 x 60 mm

# *Technischer Hinweise*

Der Synth Controller ist darauf ausgelegt in trockener Studioumgebung betrieben zu werden. Er mag es gar nicht, in allzu feuchter Umgebung zu arbeiten oder mit Wasser oder Drinks in Kontakt zu geraten. Auch extreme Sonneneinstrahlung oder starke Hitze verträgt er auf Dauer nicht besonders gut.

## *Spannungsversorgung*

Du kannst für den Betrieb des Synth Controllers ein ganz gewöhnliches 9 Volt Gleichspannungsnetzteil benutzen das den **Plus-Pol aussen** führt. Die meisten Gitarreneffekt-Netzteile nutzen diesen Polaritäts-Standard. Der Synth Controller hat eine Schutzdiode eingebaut, es passiert also nichts Schlimmes wenn Dein Netzteil die falsche Polarität hat, der Synth Controller wird dann eben nur nicht funktionieren.

Die Stromstärke des Netzteiles sollte mindestens 100 mA (=0.1A) betragen. Ein Netzteil mit mehr Leistung (z.B. 300 mA oder 500 mA) tut es natürlich auch.

**Bitte verwende niemals ein Wechselspannungs-Netzteil!** Wechselspannungsnetzteile sind zu erkennen an einer sinusförmigen Wellenlinie bei der Angabe "Output" oder der Bezeichnung AC/AC. Ausserdem fehlen logischerweise die Symbole + und -

## *Editions und diese Anleitung*

Der Synth Controller ist in verschiedenen Versionen ('Editions') erhältlich, die ganz speziell an einen bestimmten Synthesizer angepasst sind. **Diese Anleitung beschreibt die Eigenschaften, die allen Editions gemeinsam ist.** Zu einigen Editions gibt es spezifische Hinweise in Form eines Addendum-Kapitels, das Du jederzeit von unserer Homepage downloaden kannst. Am Schnellsten geht es, wenn Du folgende Sub-Domain aufrufst:

### **sc.stereoping.com**

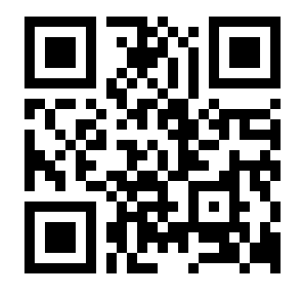

# *2. Integration in Dein Studio*

## *Beispiel 1 - Synth Controller mit einem Keyboardsynth*

Verbinde 'Midi Out' des Synth Controller über ein Midikabel mit 'Midi In' Deines Synthesizers:

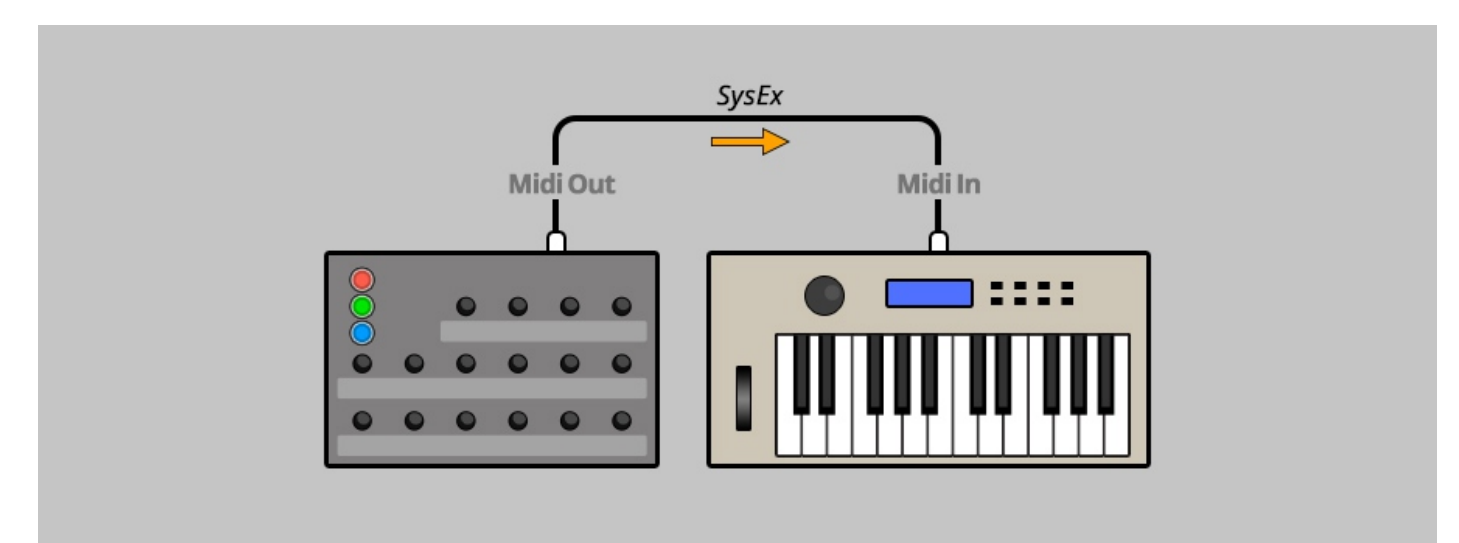

# *Beispiel 2 - Midi-Sequencer/DAW -> Synth Controller -> Synth*

Wenn Du Deinen Synth editieren und gleichzeitig von einem Sequencer aus mit Noten befeuern möchtest ist diese Verkabelung angesagt:

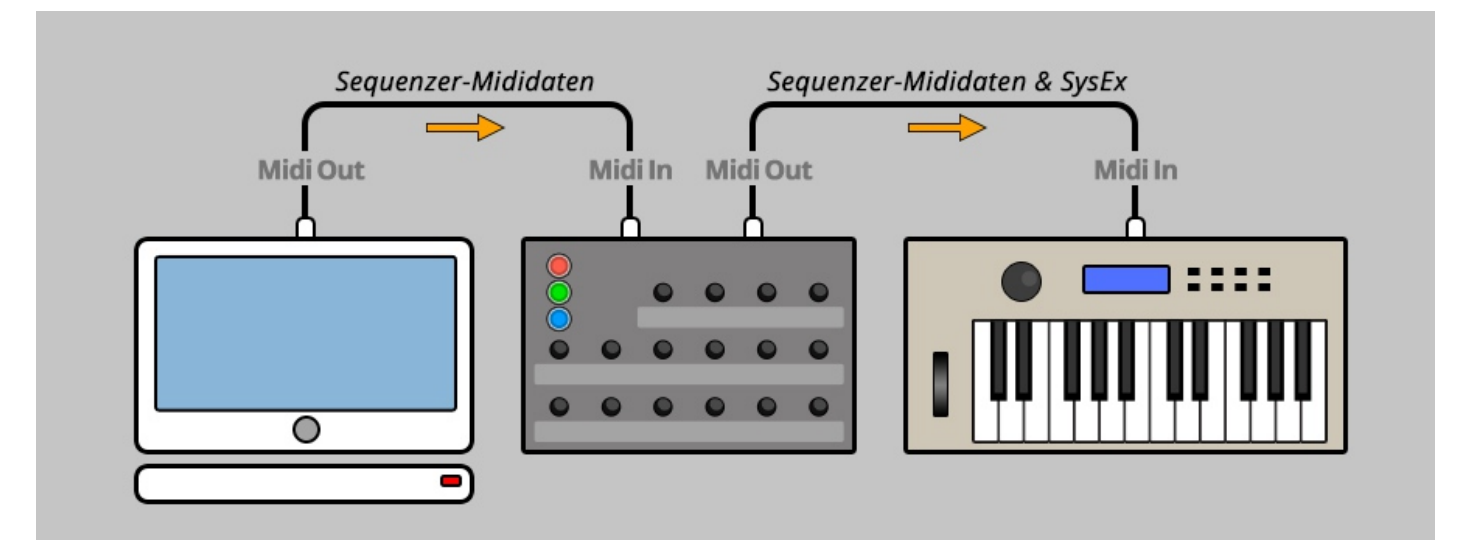

Der Synth Controller fädelt die vom Sequencer eingehenden Midi Daten (Noten, Anschlagsdynamik, Midicontroller-change, Pitchbend...) auf kunstvolle Weise mit den SysEx-Mididaten (die er zur Klangveränderung selbst erzeugt) zusammen und schickt beide gemeinsam über seine 'Midi Out' Buchse an den Synth weiter.

#### *Parameter Automatisierung in der DAW*

Vielleicht magst Du Cutoff, Envelopezeiten oder andere Parameter zusammen mit Deinem Song automatisieren? Für die Automation von Werteänderungen raten wir davon ab, den 'Output' des Controllers in der DAW aufzuzeichnen. Angesehen davon, daß wenige DAWs überhaupt SysEx-Daten zuverlässig aufzeichnen können, ließen sich die aufgezeichneten Daten nicht mehr nachträglich bearbeiten.

Viel sinnvoller ist der folgende Weg: In jeder gescheiten DAW lassen sich über eine 'Mixermap', 'Dashboard' (oder wie das auch immer heissen mag) Drehregler zusammenstellen, welche Midi-Controller-Change messages (CC) senden. So einem Regler musst Du nur noch die passende CC-Nummer zuordnen, die auf dem Faceplate des Synth Controllers neben Deinem Wunsch-Parameter abgedruckt ist.

Wenn Du nun in Deiner DAW so einen Regler mit der Maus bewegst oder automatisierst sendet er CC-Daten an den Synth Controller und dieser übersetzt sie blitzschnell in die SysEx-Daten die Dein Synth 'hören' will. Mehr dazu in Kapitel 4.

Die Verkabelung hierfür entspricht Verkabelungsbeispiel 2.

# *3. Inbetriebnahme und Bedienung*

Nachdem nun alles verkabelt ist müssen noch 2 Vorraussetzungen erfüllt sein:

#### **1. beim Synth Controller und Deinem Synth müssen identische Midikanäle eingestellt sein.**

Wie das geht wird weiter hinten beschrieben.

#### **2. bei einigen Synthesizers muss der SysEx-Empfang erst 'erlaubt' werden.**

Beispiele: Roland JX-8P, Yamaha TX81-Z, Kawai K3, Oberheim Matrix 6, Korg DW-/EX-8000, Ensoniq ESQ/SQ80, Sequential Prophet VS … Falls sich also trotz eingestelltem Midikanal nichts tut beim Knöpfchendrehen, wirf bitte einen Blick in Dein Edition-Addendum das Du auf unserer Website findest unter sc.stereoping.com.

In der linken oberen Ecke sind 3 hintergrundbeleuchtete Tasten die jeweils einen von 3 Farbmodi aktivieren. Jede Farbe hat nun eine Reihe von Parametern, die in der entsprechenden Farbe auf der Frontplatte abgedruckt sind. Wenn Du einen Regler drehst, wird sofort der passende Befehl aus der Midi Out Buchse des Synth Controllers zu Deinem Synth geschickt. Wenn Du z.B. den grünen Button drückst leuchtet er und die grünen Parameter auf der Frontplatte haben für die Drehregler Gültigkeit. Wenn Du einen bestimmten Parameter bei Deinem Synth verändern willst, schaue welche Farbe er hat und wechsele in den entsprechenden Mode durch Druck auf einen der 3 Buttons wenn nicht schon die richtige Farbe leuchtet.

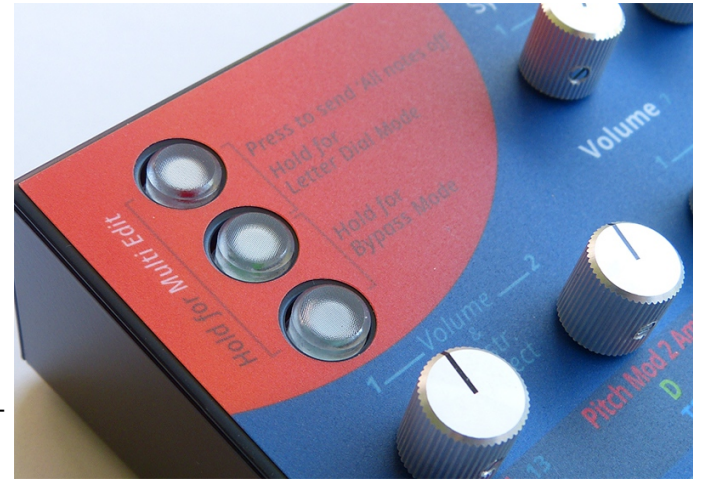

Manche Editions haben auf der Frontplatte auch Parameter wie 'Volume' oder 'Cutoff' in neutraler Farbe (Weiß, Schwarz oder Grau). Diese Parameter werden beim Knopfdrehen IMMER gesendet, egal in welchem Farbmode Du Dich befindest.

### *Knopfdrehen ohne Daten zu senden*

Das Wechseln der Farbmodi hat den Nebeneffekt, daß die Reglerpositionen oft nicht mit den Parameterwerten im Synth übereinstimmen. Einen solchen Knopf zu bewegen, führt dann unweigerlich zu mehr oder weniger angenehmen sprunghaften Klangveränderungen.

*Ein Beispiel: der Delay Level deines DW8000 steht auf 0 % und Du möchtest ihn nun ganz sachte einblenden. Nachdem Du in den blauen Modus gewechselt hast stellst Du fest, daß der 'Delay Level'-Knopf voll auf rechts steht. Würdest Du den Knopf nun bewegen, spränge der Delay Level des DW 8000 unweigerlich hoch, selbst wenn Du sehr schnell drehen würdest.* 

Wir haben eine kleine Hilfe für solche Situationen: **drücke und halte einen bereits leuchtenden Button um das Senden von Befehlen an den Synth zu verhindern, während Du an den Reglern drehst**. Lass den Button los und es werden wieder ganz normal Befehle gesendet - natürlich von der neuen Position aus.

*Im obigen Beispiel würden wir den blauen Button drücken und halten, den Delay Level Knopf nach links drehen, den Button loslassen und dann - wie geplant - den Delay Level sachte aufziehen.* 

# **Button Kombinationen und 'special modes'**

Je nach dem welche Edition Du Dein Eigen nennst, kannst Du durch Halten einer Buttonkombination den ein oder anderen 'Spezialmodus' aktivieren. Falls Deine Ediiton zu den hier beschriebenen noch zusätzliche Specialmodes bietet, ist das im jeweiligen Editions-Addendum beschrieben.

# *All Notes off*

Es können Situationen entstehen, daß mitten im Spiel oder Editieren eine Note nicht mehr aufhört zu klingen, obwohl keiner Deiner Finger eine Taste berührt. Der Grund ist ein verloren gegangenes sogenanntes 'Note Off'- Ereignis. In diesem Fall ist es nicht nötig den Synth oder Synth Controller aus und wieder an zu schalten. **Um einen 'All Notes Off' Befehl an den Synthesizer zu schicken, muss man nur die Buttonkombination kurz drücken, die auf der Front abgedruckt ist**. In den meisten Fällen sind es die beiden oberen Buttons.

#### *Midikanal Lern Modus*

Der Synth Controller hat einen 'Midikanal Lern' Modus. In diesem Modus wartet er auf eine eingehende Note an seiner Midi In Buchse.

*Ausnahmen Editions '1016' und 'Qfeld': diese warten auf NoteOn oder Pitchbend. Genaueres erfährst Du im Editions-Addendum. Im Folgenden ist der Einfachheit halber nur von Midinote die Rede. Ausnahme Edition 'Microwave': der Controller für die Microwave benötigt den Midikanal nur für den CC-SysEx-Übersetzer. Du kommst hier in den Midi Channel Learn Modus durch Halten ALLER 3 Buttons.*

#### **Um in den Midikanal Lern Modus zu gelangen, drücke und halte die entsprechende Buttonkombination**

**ca. 2 Sekunden**. Die Lichter der gedrückten Buttons beginnen zu blinken, lass die Buttons jetzt ruhig los. Du hast nun ca. 30 Sekunden Zeit eine Midinote in den Synth Controller zu senden. Wenn keine Note eingeht, wird der Synth Controller wieder in seinen normalen Arbeitsmodus zurückkehren und der bisherige Default-Midikanal bleibt unverändert. Sobald eine Note eingeht, extrahiert der Synth Controller daraus den Midikanal und speichert diesen als seinen neuen Default-Midikanal ab. Beim nächsten Start des Synth Controller ist dieser Kanal dann gleich eingestellt. Du kannst den Midi Lern Modus auch jederzeit manuell abbrechen, indem Du einen der 3 Buttons kurz drückst.

### *Durchschleif oder 'Bypass' Modus*

Dieser Modus dient dem nahezu latenzfreien und ungefilterten Durchschleifen eingehender Mididaten sowie dem Sperren der Drehregler. Der Bypass Modus wird aktiviert durch ca. 2 sekündiges Halten der auf der Front abgedruckten Buttonkombination. Die entsprechenden Buttons beginnen zu blinken um Dir anzuzeigen daß der Controller sich im Bypass Modus befindet. Verlasse den Modus indem Du einen der drei Buttons drückst.

Der Bypass Modus ist hilfreich für z.B. folgende Situationen:

- Dein perfekter Song ist fertig und Du möchtest für die finale Aufnahme sichergehen, daß alle Midi Daten möglichst schnell durchflutschen
- Du hast Kinder oder Katzen oder beides im Studio und möchtest verhindern, daß Dein Patch verstellt wird wenn sie an den Knöpfen des Synth Controller drehen oder kauen.

# *4. 'Midi Controller Change message' (kurz CC) nach SysEx Übersetzer*

CC-Daten eignen sich zur Automatisierung sehr viel besser als SysEx-Daten. Daher haben wir dem Synth Controller diesen Datenübersetzer eingebaut - fast alle Regler-Parameter lassen sich damit über die CC-Nummern neben den Parametern fernzusteuern. Um nicht mit Standard-CCs wie Volume (#7) oder Panorama (#10) zu kollidieren, starten die CC-Nummern erst bei 11 und enden bei max. #63.

**Die CC Daten müssen auf demselben Midikanal gesendet werden, auf dem auch der Synth Controller und der Synthesizer stehen.** Empfängt der Synth Controller einen CC Befehl mit der passenden Nummer, übersetzt er ihn blitzschnell nach SysEx und Deinen Synth sollte den entsprechenden Parameter ändern.

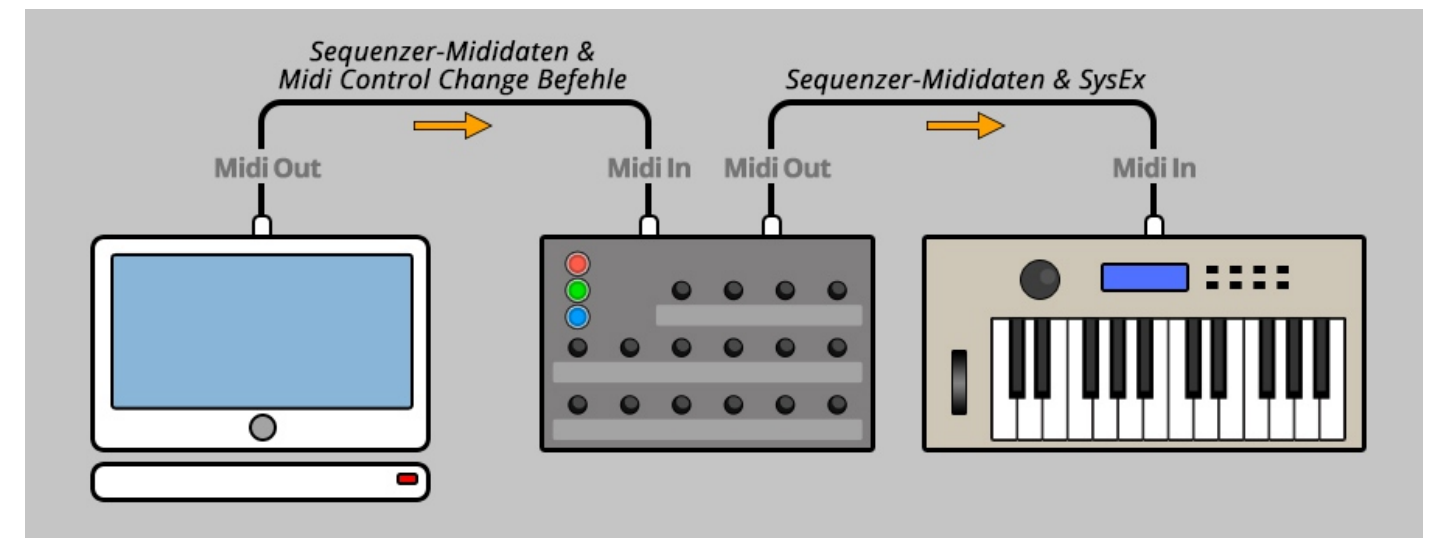

*Technische Information: Einige Editionen benötigen diesen Übersetzer nicht, da sie sowieso schon CC-Daten für Parameter-Edits verwenden.*

# *5. Technische Beschränkungen*

Einige Synthesizer bieten wesentlich mehr Parameter als der Synth Controller und sein Konzept abbilden können. Vor allem die Waldorf Microwave und der Oberheim Matrix 1000 / 6 / 6r mit ihrer ausgiebigen Modulationsmatrix können unmöglich komplett über eine kleinen Box mit 16 Drehreglern bedient werden. Wirf also ab und an mal einen Blick in die Anleitung Deines Synths, was er abseits der vom Synth Controller abgebildeten Werte noch alles zu bieten hat.

## *Parametersprünge*

Der Übergang von einem Farbmodus zum Nächsten führt zwangsläufig dazu, daß die Stellungen von Drehreglern nicht mehr zu den Parameterwerten Deines Synths passen. Wenn man nun einem dieser 'unpassenden' Knöpfe beginnt zu drehen führt das zu (mehr oder weniger) unangenehmen Parametersprüngen. Um diesem Problem zu begegnen haben wir ein praktisches Feature eingebaut: die Befehle zum Ändern eines Parameters werden NICHT an den Synth gesendet, solange man den Button gedrückt hält der sowieso gerade leuchtet. Wenn Du Deinen Synth gut kennst und ein Gefühl für Sound und Parameter hast, kannst Du mit diesem Feature Klangsprünge ganz gut verhindern.

### *Im Timing hängende Noten*

Ein weiteres Phänomen, das auftauchen kann während man am Synth Controller wild herumdreht sind im Timing unsaubere Noten, die irgendwie unregelmässig oder zu spät erklingen. Diese Problem wird nicht vom Synth Controller verursacht, es wird von ihm eher 'enttarnt'. Hinterher hinkende Noten treten auf, wenn zu viele Daten durch die schmale Röhre des Midibus wollen. Die Editierung der Parameterwerte geschieht bei älteren Synthesizern über spezifische System Exclusive Befehle, die relativ viel Datenmenge benötigen.

# *6. Aktualisierung der Firmware*

Es mag irgendwann der Tag kommen, daß Du Deine Edition updaten oder eine andere ausprobieren willst. Hierfür gibt es den Firmware-Update Modus, in welchem eine spezielle Firmware-Datei im SysEx-Format über die Midi In Buchse einspielt. Die Firmwares sind alle komatibel zu Deinem Controller und stehen kostenlos auf unsere Homepage zum Download bereit. Nutze eines der für alle Betriebssysteme erhältlichen Freeware SysEx-Dump-Tools zum Übertragen der Firmware-Datei.

**Zum technischen Teil:** Zunächst verkabelst Du Computer/Interface und Synth Controller über ein kurzes Midikabel und möglichst ohne eine Patchbay dazwischen.

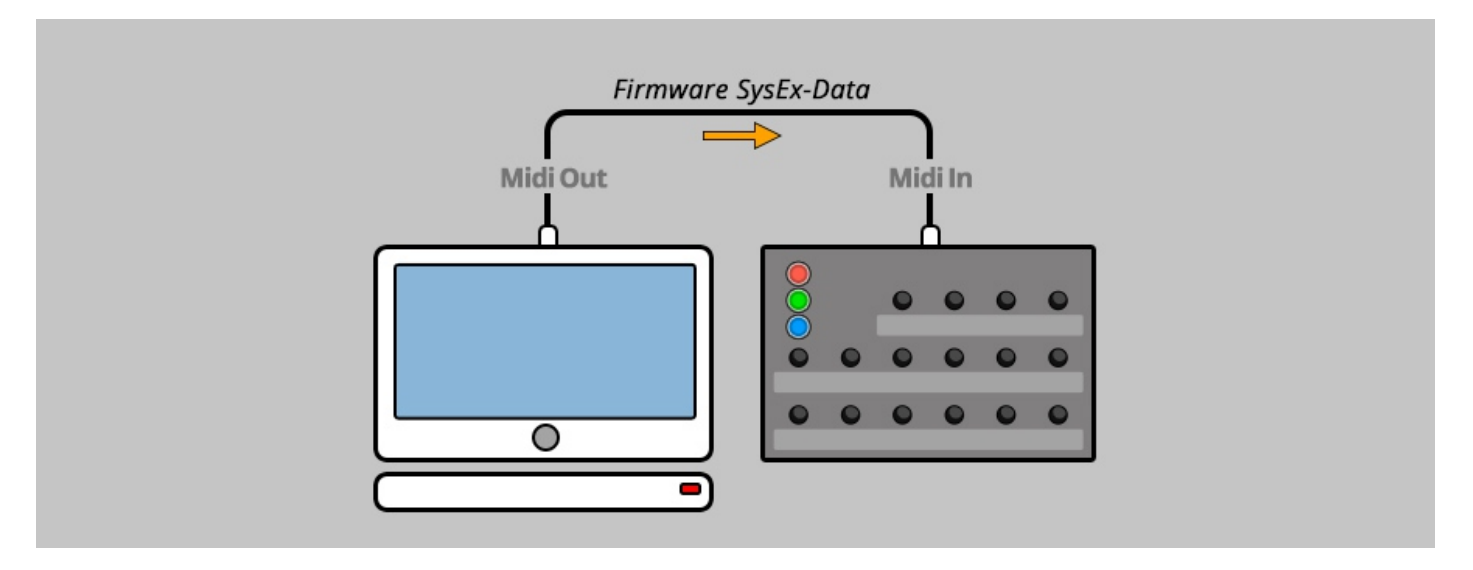

**Um in den Bootloader Modus zu gelangen, halte die oberste Taste gedrückt während Du das Netzteil anschliesst. Der mittlere Button sollte leuchten**. Du darfst den obersten Button dann wieder loslassen :-) Setze in der SysEx-Software den richtigen Midi-Ausgang, öffne die Firmwaredatei und sende sie in den Controller.

Solange der eingehende SysEx-Stream gültig ist und erfolgreich in den Synth Controller Speicher geschrieben werden kann, leuchten die 3 Buttons immer weiter einer nach dem anderen. Der ganze Vorgang sollte ca. eine Minute dauern. Falls die Button-Lightshow endet und der untere Button blinkt, gab es einen Schreib-Lesefehler. Entweder war dann die Firmwaredatei beschädigt (unwahrscheinlich) oder die eingehenden Daten wurden von Deinem Computer schneller gesendet, als der Synth Controller in seinen Speicher schreiben konnte. Deine Software, die Du zum Senden der Firmware nutzt hat irgendwo eine Einstellung, die so ähnlich klingt wie "Delay between Buffers". Diesen Wert solltest Du erhöhen auf mindestens 100 mS.

Nach einem erfolgreichen Dump startet der Synth Controller von selbst neu.

# *7. Impressum*

Stereoping ist eine eingetragene Marke von Gregor Zoll, Germany.

- *Adresse* Gregor Zoll Musikelektronik Hermann-Voss-Str. 21 59872 Meschede Germany
- *E-Mail* hello@stereoping.com
- *Homepage* [http://www.stereoping.com](http://www.stereoping.com/)
- Manual V2.5 08/2018

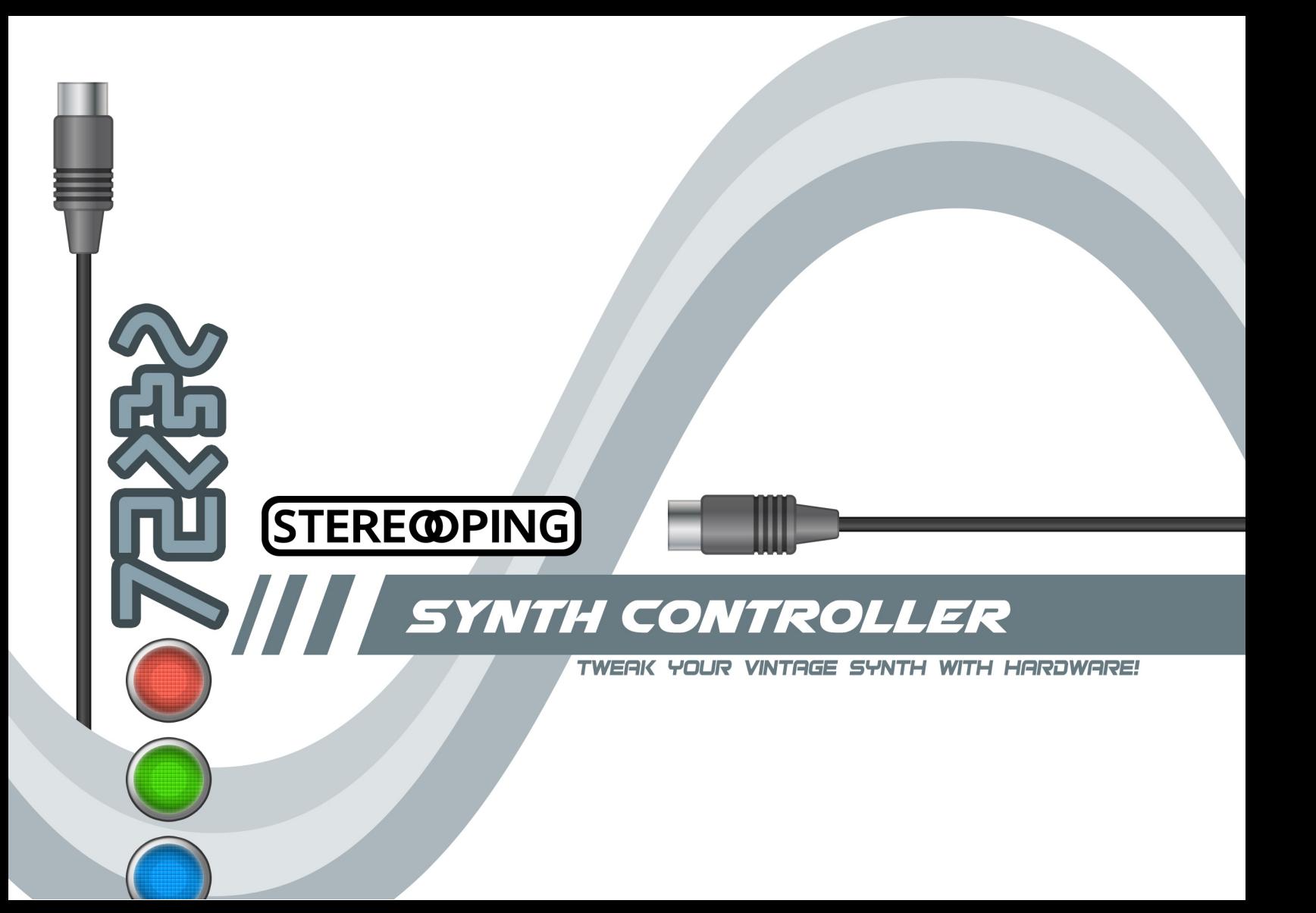